## **Create account**

There are two ways to create a MediSign account:

- 1. with your **email** and a password see here [Create account with Email](https://docs.medisign.com/manual/create-account-with-email)
- 2. using your **Google** Account see here [Create account with Google](https://docs.medisign.com/manual/create-account-with-google)

## **Which way should I choose?**

It is a matter of personal preference.

However, if you have a [Google account](https://myaccount.google.com), creating a MediSign account using your Google Account has more advantages:

- account creation is faster
- you do not need to verify your email
- you do not need to remember "one more" password
- Basic information from your Google profile is available (email, name, photo, etc.) so you do not need to re-enter it in MediSign
- Enabling Google [2-Step Verification](https://www.google.com/landing/2step/) provides excellent protection for your account

## **Related topics**

• [Login](https://docs.medisign.com/manual/login)

## **Related Frequently Asked Questions (FAQ)**

- [I did not receive the email you send after creating an account. What can I do to verify my email](https://docs.medisign.com/faq/no-registration-email) [and log in?](https://docs.medisign.com/faq/no-registration-email)
- [The emails you send me go to the Spam or Junk folder. How can I stop this?](https://docs.medisign.com/faq/whitelist-medisign-emails)
- [When I log in with my Google account, is my Gmail password revealed to you?](https://docs.medisign.com/faq/google-connect-security-password)

From: <https://docs.medisign.com/>- **docs.medisign.com**

Permanent link: **<https://docs.medisign.com/manual/create-account>**

Last update: **2021/08/12 14:16**

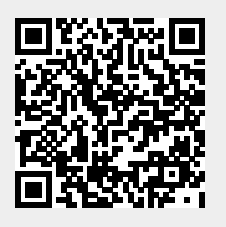